#### **TUITION ASSISTANCE PROGRAM (TAP) - APPLICATION FORM**

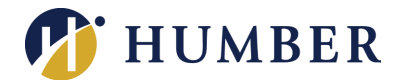

**To print out and complete this form, please first download a PDF copy of the form. Once downloaded, open the form using a PDF viewer such as Adobe Acrobat. Go through the form and fill out all the required information, then save a copy of the PDF somewhere easily accessible. Print the completed form and attach all required documents before submitting to HR Services.** 

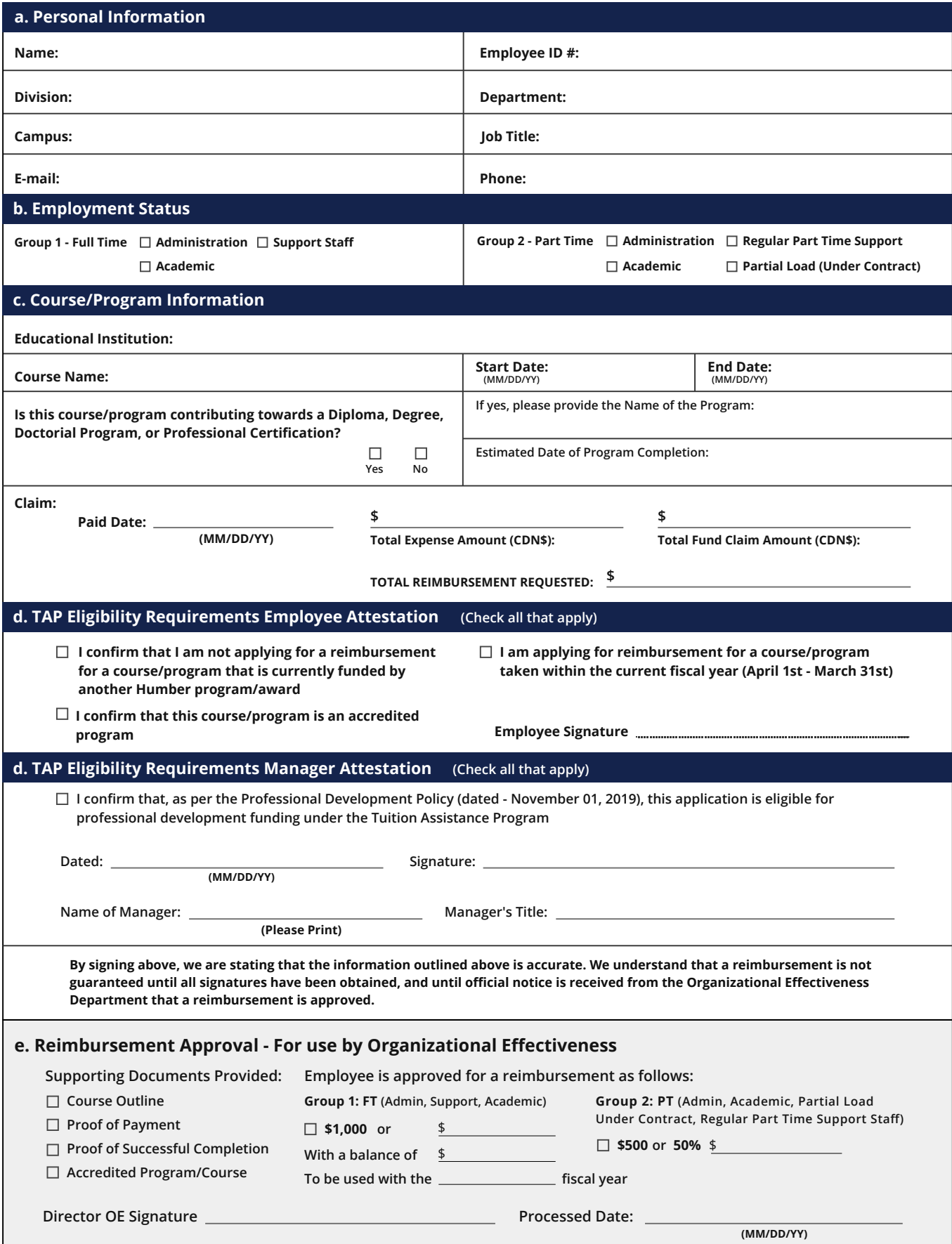

**Reimbursements** made to employees under TAP are done **after successful completion of their program**. To qualify for TAP reimbursements **all programs must satisfy the criteria laid out in Section 5.7.2 of the Professional Development Policy**.

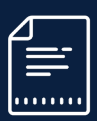

# **STEP 1: Complete Application**

Upon successful completion of a program, the employee completes the **Tuition Assistance Application Form** located at **[https://humber.ca/hroe/oe/resources/tap](https://humber.ca/hroe/oe/resources/tap-form.pdf)form.pdf**.

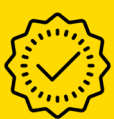

#### **STEP 2: Get Support**

The employee forwards this form to their **manager for approval**.

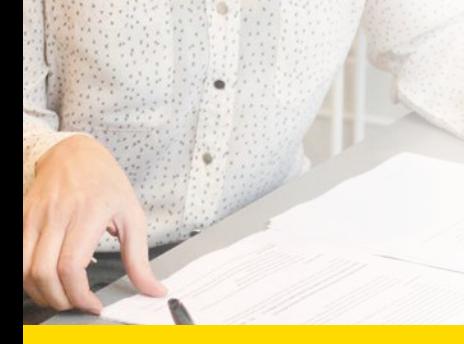

## **STEP 3: Attach Documents**

The employee completes the application by attaching the following documents:

- **Course outline** (including dates)
- **Proof of payment** for the program of study (web payment receipt, bank statement, payment receipt from the institution)
- **Note:** the employee's name **must** be on the receipt for it to be considered valid.

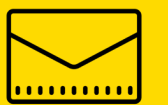

### **STEP 4: Submit Application to the Organizational Effectiveness Department**

The employee submits the completed application form to: **Tuition Assistance Program, Organizational Effectiveness Department**  which is located on the 6th floor of the Humber Learning Resource Commons Building. Completed applications can also be submitted on-line to the following e-mail address: **oe@humber.ca**.

# **STEP 5: Approval and Processing**

Upon receipt of passing grade/mark, the Organization Effectiveness Department will review the employee's completed application and will:

- **Contact the employee** if the application submission is incomplete.
- **Approve the Application.**
- **Submit the payment request** to Accounts Payable in Finance Services for processing.

## **STEP 6: Payment Received**

- After approximately **2-3 weeks**, the employee will receive a **direct deposit payment** into their bank account. **This payment is non-taxable,** so it appears as a separate deposit titled "Tuition."
- The employee **will be notified by email** that the TAP is approved and processed and when to expect payment.

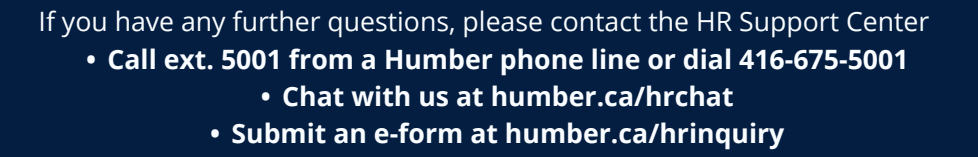

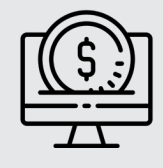

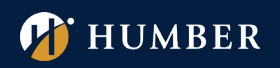